# **Using CQPIC Soft Processor**

#### **Last update : 2010-09-10**

Serge Moutou

Institut Universitaire de Technologie - Genie Électrique et Informatique Industrielle 9, rue de Québec - BP 396 - 10026 TROYES cedex France (serge.moutou@univ-reims.fr)

Key words : softcore processor, SoC (System On Chip), C programming language and FPGA, FPGA Spartan3, Digilent Starter Board, VGA monitor, PIC®16F84

> The starting VHDL core and its last modifications are in : "http://moutou.pagesperso-orange.fr/ER2/CQPICStart.zip".

# **Introduction**

The goal of this project is to construct **a pong game interfaced to a VGA monitor** with FPGA as a target chip. The pong game on VGA and on a FPGA is a classical subject and you can find a lot of examples on the Internet. But our goal is to use a free 8-bit soft processor interacting with external hardware described in VHDL. The soft core which we refer to as **CQPIC** in this document, is compatible with the Microchip famous PIC®16F84. We expect to program this soft core with C language.

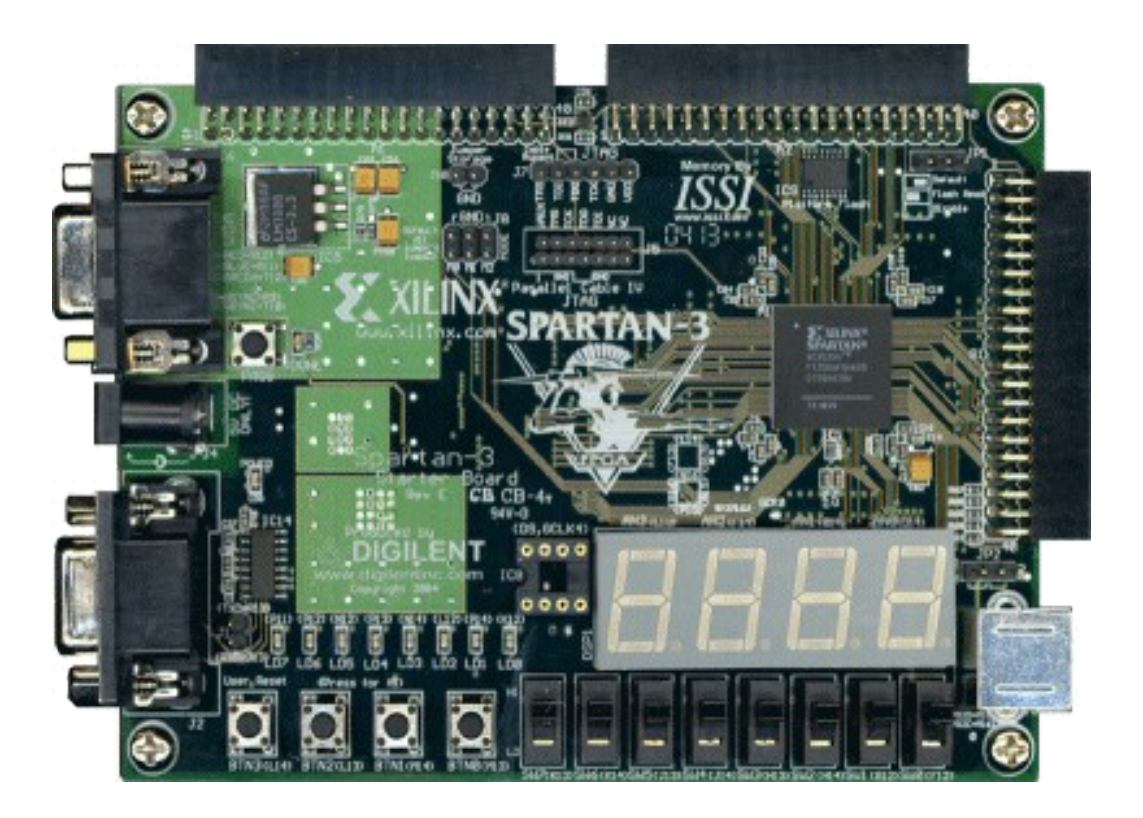

The target board is a digilent Board with a Xilinx FPGA, more exactly the

#### **Spartan-3 Starter Board** see :

http://www.digilentinc.com/Products/Catalog.cfm?NavPath=2,400&Cat=10

Integrated Development Environment (IDE) used are then :

- ISE Xilinx for VHDL programs or the free WebPack (http://www.xilinx.com/support/download/).

- MPLAB (http://www.microchip.com/stellent/idcplg? IdcService=SS\_GET\_PAGE&nodeId=1406&dDocName=en019469) for developing 8-bit PIC1657 applications in Windows NT/2000/XP/Vista/7 environments and using assembler or Hi-Tech C (http://www.htsoft.com/). Hi-Tech C is free for a lite version when installing MPLAB.

This project is intended for two undergraduate students in third semester during 80 hours.

The CQPIC is a free soft core (or soft processor) able to run the same instructions as microchip PIC® 16F84. Because this project is removed from OpenCores.org and then difficult to find, you can download my new version in the internet "http://perso.wanadoo.fr/moutou/ER2/CQPICStart.zip".

It was developped by Sumio Morioka (Japan) and published in December 1999 in "Transistor Gijutsu Magazine" (its last update was in 2004)

# **Where do we start or choosing a Core**

At means three versions of compatible PIC® 16F84 soft processor can be found in the internet. The most recent is probably a Verilog project available at opencores : "http://opencores.org/project,risc16f84" with recent updates (2006). But with undergraduate students who have only skills on VHDL, I intend to use **CQPIC**, older, but at the origin of this verilog core.

Last academic year, I have used and programmed a soft processor 16C57 and the corresponding report of the project is also available in the Internet "http://perso.wanadoo.fr/moutou/ER2/SiliCore1657\_en.pdf". This old project, which we refer to as **silicore1657** in the following, allows me to acquire experience useful for choosing the core. An other VHDL core is also available which we refer to as **PPX** in the following (http://opencores.org/project,ppx16) from Daniel Wallner, used and debugged by Patrice Nouel, Maître de Conférence in ENSIERB (now retired). But my choice is the CQPIC core because it doesn't use bidirectional PORTs but three PORTs as explained further in this document.

We first present the hardware core starting from Microchip documentation.

# **PIC® 16F84 Architecture**

It is a 8-bit processor with a 14-bit wide instruction set. The original PIC 16F84 has a only 68 bytes wide RAM. An other limitation is its stack : only eight levels. It's probably very hard to program a C compiler with this architecture but we have one for free.

This processor manage interrupts (only one interrupt vector but many sources of interrupts).

We begin with the more difficult part : the Register File. I use the word "difficult" only because of the memory banking, a microchip particularity even with more recent 8-bit microcontroller (till 18FXXX series) which only disapears with the new 16/32-bit architectures (24FXXX and others)

# **The register File**

The register file is broken up into two banks as presented below. The register bank is selected by modifying the one bank selection bit RP0 of the **STATUS** register. The lower thirdteen registers in each bank are sometimes different sometimes identical. The sixtyheight SRAM registers in each bank all map back to BANK 0.

General banked memory starts at 0x50 address and was not used in the 16F84.

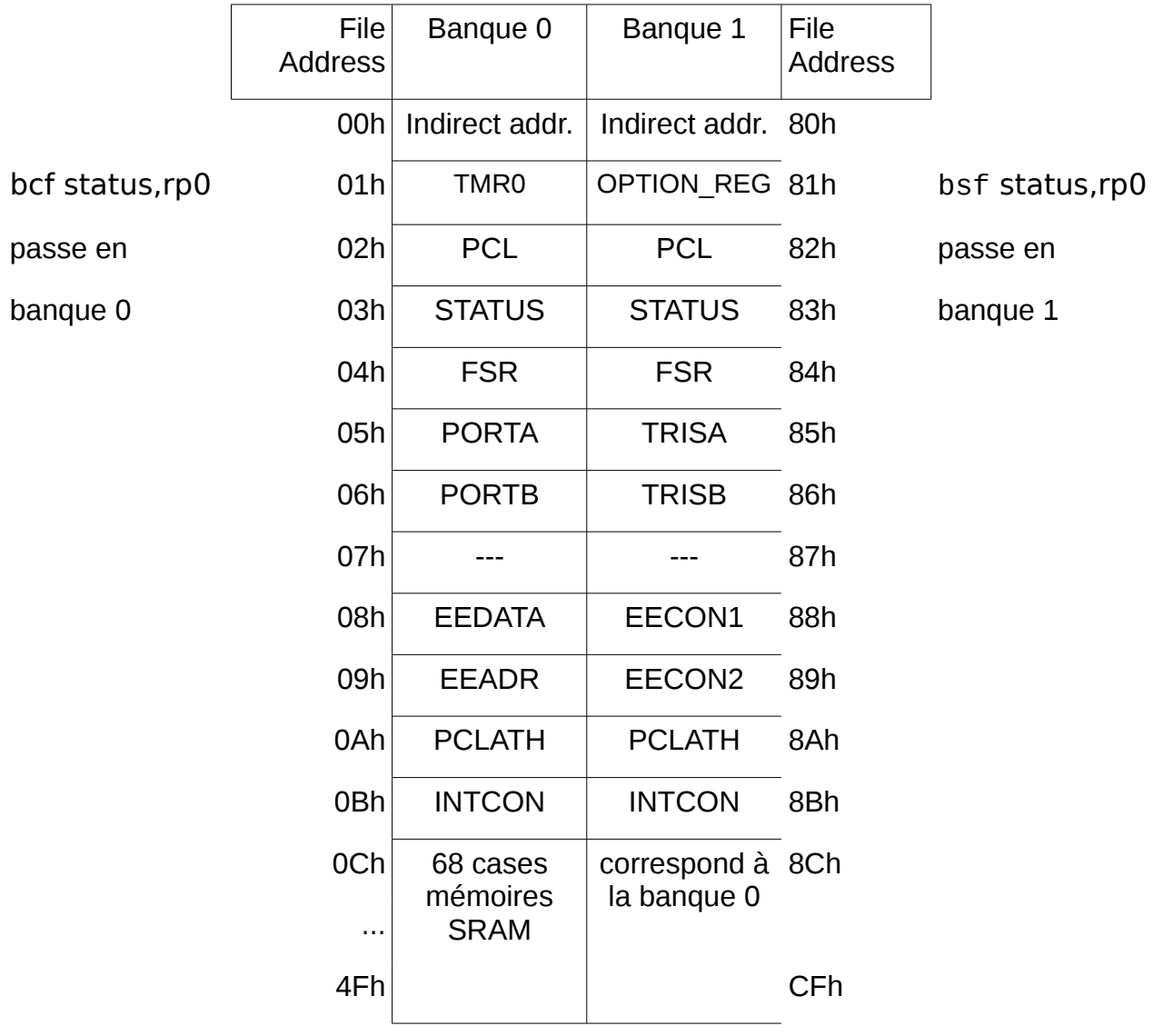

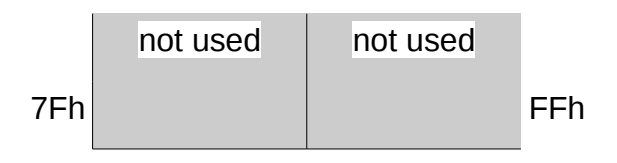

You can also see the addresses 07h and 87h are not used in 16F84 but we will use them in our core as explained further.

#### **Instructions Set**

The 35 instructions of PIC® 16F84 are now presented.

Operands :

- f : register file address from 00 to 7F
- W : Working register (accumulator)
- d : destination selection : d=0 store result in W , d=1 store result in f
- bbb : Bit address within an 8-bit file register (3 bits)
- k : Literal field, constant data or label (8, or 9 bits)
- PC program counter
- TO Time Out bit
- PD Power Down bit

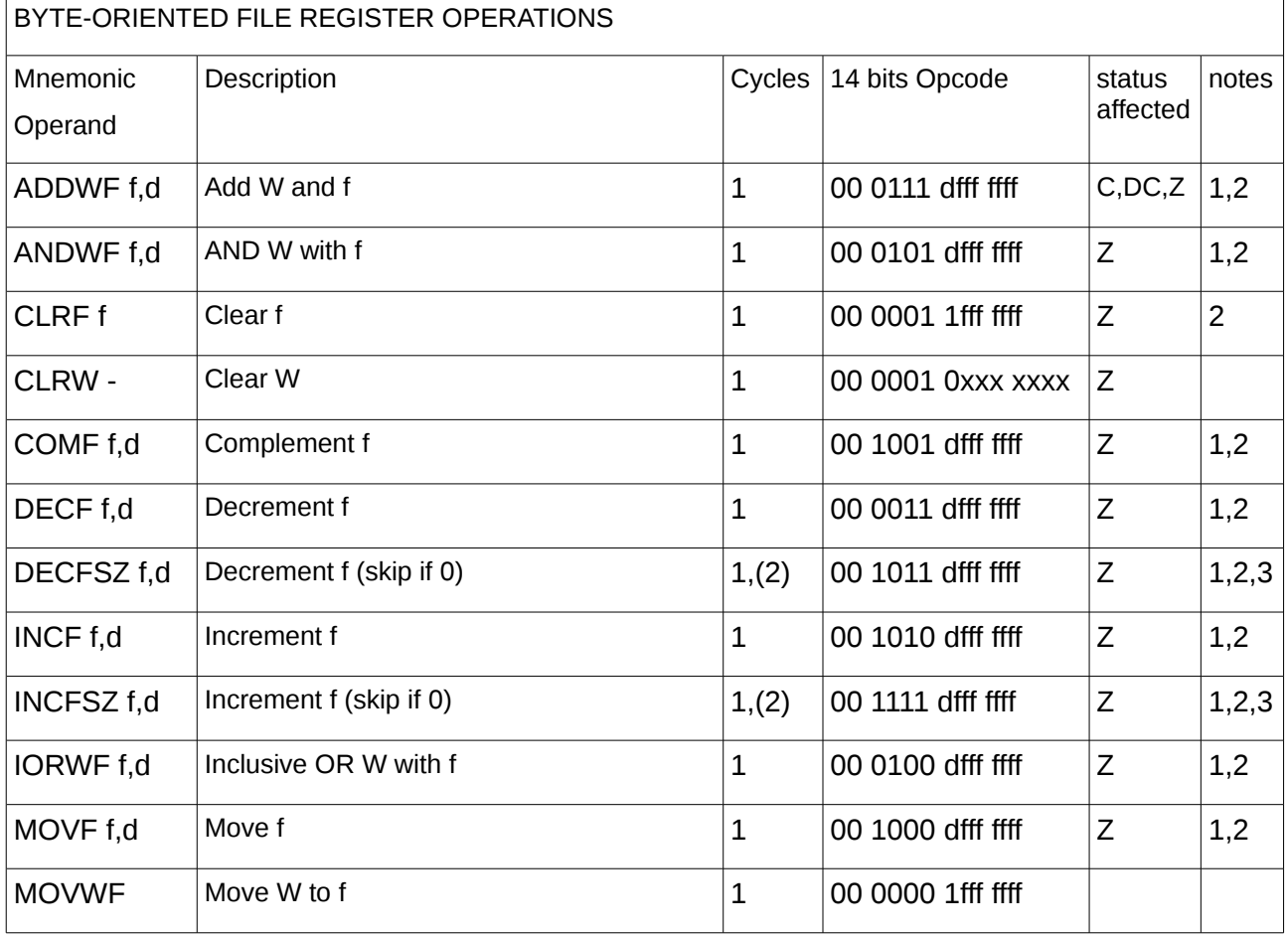

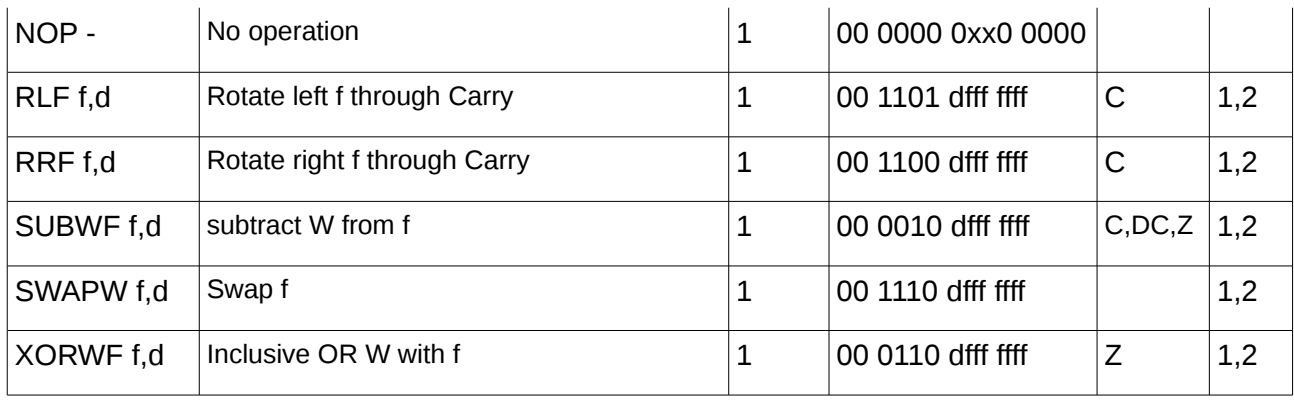

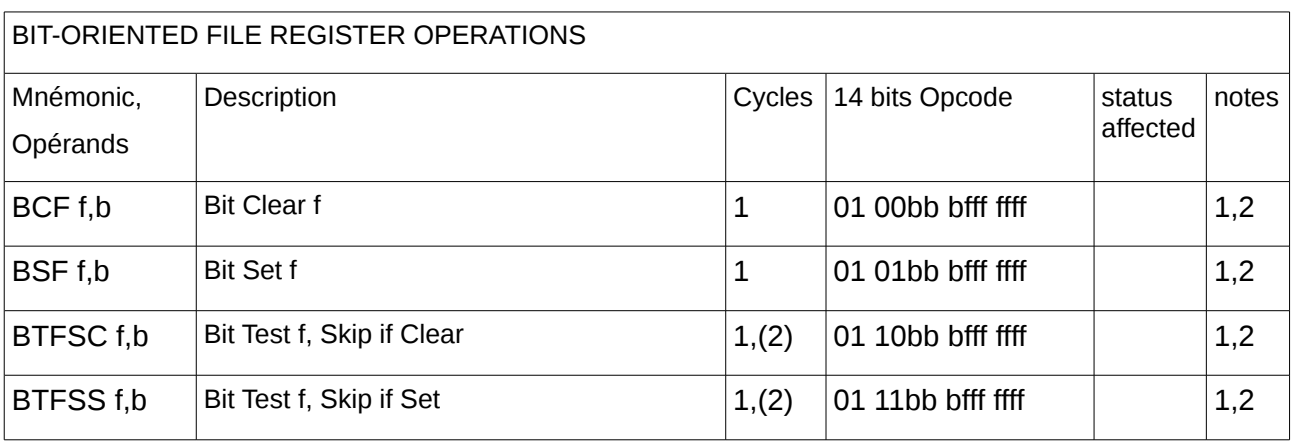

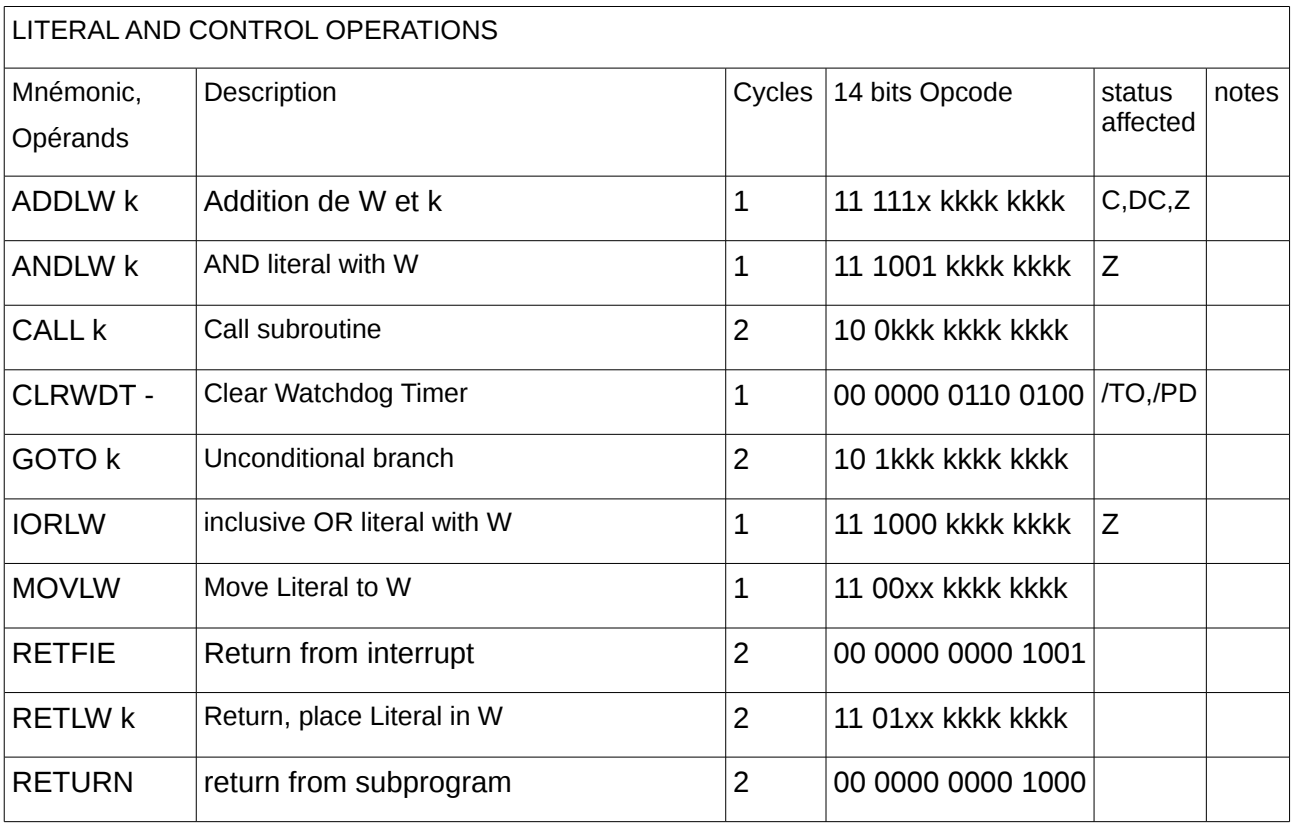

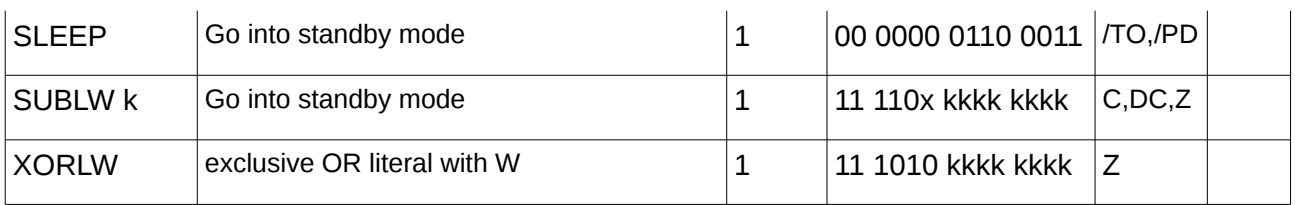

Note 1: When an I/O register is modified as a function of itself ( e.g., MOVF PORTB, 1), the value used will be that value present on the pins themselves. For example, if the data latch is '1' for a pin configured as input and is driven low by an external device, the data will be written back with a '0'.

2: If this instruction is executed on the TMR0 register (and, where applicable,  $d = 1$ ), the prescaler will be cleared if assigned to the Timer0 Module.

 3: If Program Counter (PC) is modified or a conditional test is true, the instruction requires two cycles. The second cycle is executed as a NOP.

## **Create your own microcontroller with the CQPIC.**

The **CQPIC** is delivered as a VHDL soft core module, and is intended for use in both ASIC and FPGA type devices.

# **The Core**

The core is presented as a schematic and as a VHDL program.

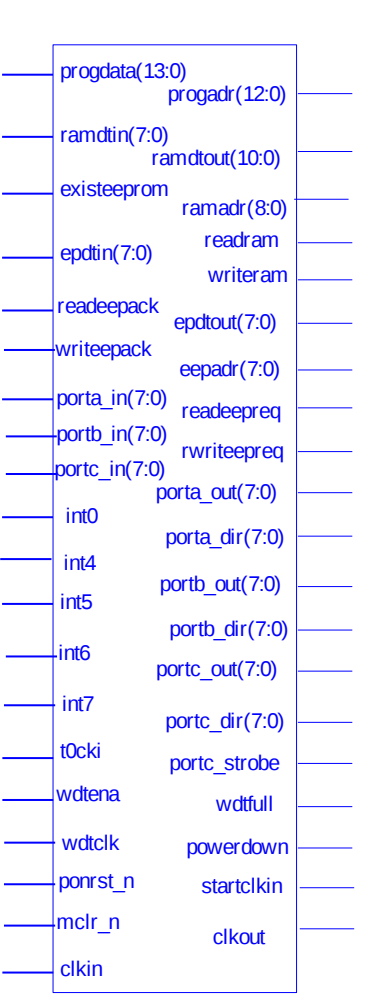

```
entity piccore is
  generic (
       You can change the following parameters as you would like
  STACK_SIZE : integer := 8;
- Size of PC stack<br>WDT SIZE
                     \therefore integer := 255
- Size of watch dog timer (WDT)
  );
  port (
       program ROM data bus/address bus
  progdata : in std_logic_vector(13 downto 0); - ROM read data
  progadr : out std\_logic\_vector(12 down to 0); - ROM address- data RAM data bus/address bus/control signals
  ramdtin : in std\_logic\_vector(7 down to 0); -RAM read data
  ramdtout : out std_logic_vector(7 downto 0); - RAM write data
  ramadr : out std_logic_vector(8 downto 0);
  - RAM address: ramadr(8..7) indicates RAM-BANK
  readram : out std_logic; - RAM read strobe (H active)
  writeram : out std_logic; - RAM write strobe (H active)
 - EEPROM data bus/address bus<br>existeeprom: in std_logic;
                                - Set to '1' if EEPROM is implemented.
  eepdtin : in std\_logic\_vector(7 \text{ down to } 0); -- EEPROM read data
  eepdtout : out std_logic_vector(7 downto 0); - EEPROM write data
  eepadr : out std_logic_vector(7 downto 0); - EEPROM address
  readeepreq : out std_logic; 			 EEPROM read request (H active)
  readeepack : in std_logic; - EEPROM read acknowledge (H active)
  write eepreq : out std logic; 
<br>
EEPROM write request (H active)
  writeeepack : in std_logic; - EEPROM write acknowledge (H active)
          - I/O ports
  porta_in : in std_logic_vector(7 downto 0); -- PORT-A input data
  porta_out : outstd_logic_vector(7 downto 0); --PORT-A output data
       TRISA: PORTA signal direction (H:input, L:output)
      porta_dir : out std_logic_vector(7 downto 0);
  portb_in : in std_logic_vector(7 downto0); \overline{\phantom{a}} - PORT-B input data
  portb_out : out std_logic_vector(7 downto0); -- PORT-B output data
  -- TRISB: PORT-B signal direction (H:input, L:output)
      portb_dir : outstd_logic_vector(7 downto0);
      rbpu : outstd_logic;  PORT_B pullup enable (usually not used)
  -- PORT-B interrupt input
  int0 : in std_logic;<br>
int4 : in std logic;<br>
PORT-B(4) INT
  int4 : in std logic;int5 : in std logic; - PORT-B(5) INT\text{int6}: \text{in std logic}; -PORT-B(6) \text{INT}int7 : in std\_logic; - PORT-B(7) INT
  portc_in : in std_logic_vector(7downto0); - PORT-C input data
  portc_out : outstd_logic_vector(7downto0); - PORT-C output data
  portc_dir : out std_logic_vector(7downto0); - TRISC: PORT-C signal direction<br>portc_strob e: out std_logic; - PORT_C strobe
  portc_strobe: out std_logic;
   - TMR<sub>0</sub> Control
  t0cki : in std_logic; \t\t - TOCKI (PORT-A(4))      Watch Dog Timer Control
  wdtena : in std logic: WDT enable (H active)
  wdtclk : in std_logic;<br>
wdtfull : outstd_logic;<br>
wdtfull : outstd_logic;
                                                        - WDT-full indicator (H active)
   - CPU clock stop/start indicators
  powerdown : out std_logic; - SLEEP-mode; if H, you can stop system clock clkin
   - WAKEUP; if H, you should turn on clock for waking up from sleep-mode
      startclkin : out std_logic;
       CPU reset
      ponrst_n : in std_logic;  Poweron reset (L active)
  mclr_n : in std\_logic;     CPU clock
  clkin : in std_logic; - Clock input
  \text{clkout : out std\_logic} - Clock output (clkin/4)
   );
```
For this core, "progadr" is the ROM address bus, while "progdata" is the corresponding data bus of this ROM. The RAM is managed with "ramadr" as address bus and "ramdtout/ramdtin" as data bus.

end piccore;

Please note that in the contrary of PIC® 16F84, the **CQPIC** use a dedicated

entry TMRCLK for timer0 clock (for PIC® it's the b<sub>4</sub> bit T0CKI of PORTA).

Before going further with peripherals we will explore how the I/O ports are working in the next section.

# **The two ports of CQPIC**

I have modified the original core particularly PORTs managment. But they are presented further. Only generalities are presented in this section.

Normally ports are bidirectional entities in a microcontroller. How to synthetize a bidirectional port is FPGA dependent and you cannot find a general working way. Then, no bidirectional ports can be found in the **CQPIC** core.

In principle, a dedicated register manage bidirectionality. The corresponding registers are present in the core with the names **PORTA** and **PORTB**. They are all 8-bit wide in the contrary of original PIC® 16F84 where **PORTA** and **TRISA** are a 5-bit register. The I/O ports are in fact in ports named **porta\_in** and **portb in**, and out ports named **porta out** and **portb out** while directional commands are **porta\_dir** and **porta\_dir**.

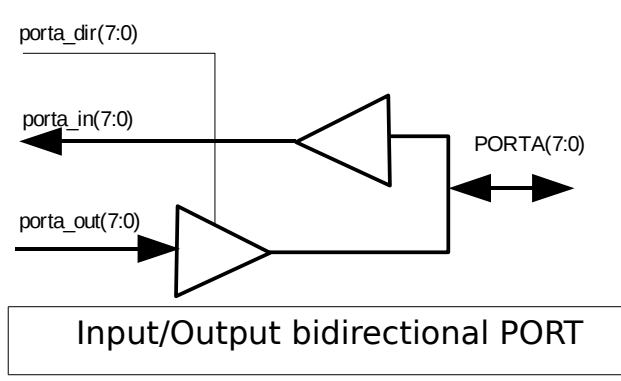

In the opposite Figure, you see on the left three ports (of the CQPIC) and on the right one bidirectional port. You can use the three ports in this way or keep the ports without any change : we will keep the three ports in our project.

**Remark** : for compatibility reasons we write in the portial dir port in a particular way. If i=A, writing in **porta dir** is done with the C assertion :

> // C language TRISA= $0$ xFF;  $\frac{\pi}{2}$  <=> input

and in assembly language we could write :

; assembly language bsf STATUS,5 ; select memory bank 1 movlw 255 ;1:input movwf TRISA ;

As a second remark I would say that in original core the **PORTA** register was 5-

bit wide. I have modified the core in CQPIC.VHD file to extend this port as a 8 bit register (see in folder "\CQPICStart\PORTA8"of CQPICStart.zip file).

The last remark is if we write a statement like :

PORTA = PORTA; // une seule diode allumee

in a C program it has the signification : porta out  $\leq$  porta in.

We will come back to the port description when the need of external logic connected with the core will be explained.

RAM and ROM are necessary peripherals to which we now turn.

#### **The RAM**

It's difficult to find a standard of RAM description in the world of ASIC and FPGA. Except perhaps what WHISBONE refer as FASM (FPGA and ASIC Subset Model) which is a synchronous READ/WRITE memory.

RAM has already been described in the point of view of its capacity. For **CQPIC** core this memory has to be synchronous write but asynchronous read. In the following, we list the program of the implementation :

```
library ieee;
use ieee.std_logic_1164.all;
use ieee.numeric_std.all;
entity dataram is
  generic(
    ADDR_WIDTH: integer:=9;
    DATA_WIDTH: integer:=8
  );
  port(
    clk: in std_logic;
    write: in std_logic;
    read: in std_logic;
    addr: in std_logic_vector(ADDR_WIDTH-1 downto 0);
   datain: in std_logic_vector(DATA_WIDTH-1 downto 0);
   dataout: out std_logic_vector(DATA_WIDTH-1 downto 0)
   );
end dataram;
architecture RTL of dataram is
  type ram_type is array (2**ADDR_WIDTH-1 downto 0)
     of std_logic_vector (DATA_WIDTH-1 downto 0);
  signal ram: ram_type;
begin
  process (clk)
  begin
   if (clk'event and clk = '1') then
      if (write='1') then
       ram(to\_integer(unsigned(addr))) \leq datain; end if;
       addr_reg <= addr;
```

```
 end if;
  end process;
         dataout \leq ram(to integer(unsigned(addr reg)));
end RTL;
```
Managing RAM in a System on Chip is sometime difficult. Let's see what is going on with this memory. If you have a look at the program above you will see immediately that address memory are 9-bit wide while the PIC16F84 documentation gives address till FFh then 8-bit wide. In VHDL, to extend the memory size is done very easily if there is room in the FPGA. But because we want to use a C compiler, the new problem is : how to pass this information to the compiler ? Normaly all C compilers have a specific directive you can find in page 60 of the HiTech C compiler documentation.

In MPLAB go to :

Project -> Build Options -> project ->table "global" and modify "RAM Range".

We then obtain :

Data space used 7h ( 7) of 44h bytes ( 10.3%) With "default.+50-7f" we obtain : Data space used 7h ( 7) of 74h bytes ( 6.0%) With "default. $+50-7f$ . $+d0$ -ff" we obtain : Data space used 7h ( 7) of A4h bytes ( 4.3%)

which shows us it is possible to extend the memory and to manage this extension with our C compiler.

Please note I only manage RAM memory with 8 bits and I think going further is only available with greater PIC as PIC16F87X in the MPLAB project manager. This has not been checked at the moment.

#### **ROM : Program Memory**

The ROM contains the program to be executed. Because every compiler or assembler generate a hex file, , we have to transform this hex file in a VHDL file. This task is performed with a  $C++$  program described further in appendix 1. Its name is "hex2rom.cpp" given with the original **PPX** concurrent core (slightly modified). Compile this program to generate the binary executable. When done, launch

hex2rom demo.hex progrom 13l14s >progrom.vhd

which starts from demo.hex and generates file named progrom.vhd, used in the project. As can be shown below the entity name is progrom.

-- This file was generated with hex2rom written by Daniel Wallner

library IEEE;

```
use IEEE.std_logic_1164.all;
use IEEE.numeric_std.all;
entity progrom is
        port(
               Clk : in std logic;
               romaddr: in std_logic_vector(12 downto 0);
               romout : out std_logic_vector(13 downto 0)
        );
end progrom;
architecture rtl of progrom is
        signal A_r : std_logic_vector(12 downto 0);
begin
        process (Clk)
        begin
               if Clk'event and Clk = '1' then
                       A r \le romaddr;
               end if;
        end process;
        process (A_ r)begin
               case to integer(unsigned(A, r)) is
               when 000000 = > romout <= "00000100101000"; --- 0x0000
               when 000001 => romout <= "00001100010110"; --- 0x0002
               when 000002 => romout <= "11111100110000"; --- 0x0004
               when 000003 => romout <= "000101000000000"; --- 0x0006
               when 000004 => romout <= "00001100010000"; --- 0x0008
               when 000005 => romout <= "00000000110000"; --- 0x000A
               when 000006 => romout <= "00001100011000"; -- 0x000C
               when 000007 => romout <= "00000100110000"; --- 0x000E
               when 000008 => romout <= "000110000000000"; --- 0x0010
               when 000009 => romout <= "00001100010010"; -- 0x0012
               when 000010 => romout <= "00010100001000"; --- 0x0014
               when 000011 => romout <= "00011000000000"; -- 0x0016
               when 000012 => romout <= "00100100101000"; --- 0x0018
               when 000013 => romout <= "00000000101000"; --- 0x001A
               when others => romout <= "--------------";
               end case;
        end process;
end;
```
This example shows a content but every C programs will give a different content.

Let's turn to our first C programs.

#### **First examples of C programming**

We use MPLAB IDE for compiling with Hitech C free (but not optimized) compiler.

C programming is in general more easy. But with a so little processor it could be interesting to have skills on inserting assembly language in a C program.

#### **C with Assembly Language**

Let's begin with a C program with assembly.

```
#include <pic1684.h>
//#include <htc.h> serait-il mieux ?
main(void)
{
#asm 
Start: bcf STATUS,5 ; select memory bank 0
movf _PORTA, W ;read PORTA 
bsf _STATUS,5 ; select memory bank 1
movwf _TRISA ;Recopie de PORTA 
goto Start 
#endasm
}
```
This program is given as a demonstration. It doesn't do anything interesting and particularly not what stand in comments.

## **Our first C program**

A simple C program is presented : recopy **PORTA** in **PORTB**.

```
#include <pic1684.h>
//#include <htc.h> would be better ?
main(void)
{ // La gestion de TRISA et TRISB semble importante dans ce coeur
TRISA = 0xFF; // 8 inputs for A
TRISB = 0x00; // 8 outputs for B
 while(1)
 PORTB = PORTA; // recopy of PORTA in PORTB which switch LEDs on
}
```
In the contrary of Silicore1657 already mentionned (last academic year), the **CQPIC** manage interrupts to which we turn with a simple example.

### **Adding an interrupt**

Going further with our core means explore the interrupt mechanism. The simpler interrupt is probably the timer0 interrupt. We turn to the corresponding documentation.

#### **Timer0 Documentation**

Below is a block diagram which explain every thing you need to know for timer0.

The **OPTION** register is the heart of the working options you select. For instance, only the three LSB bits are set to 1 for a division by 256. Because we want our eyes see the LEDs switch, this division is not great enough : we will add a 16 division in the interrupt subprogram.

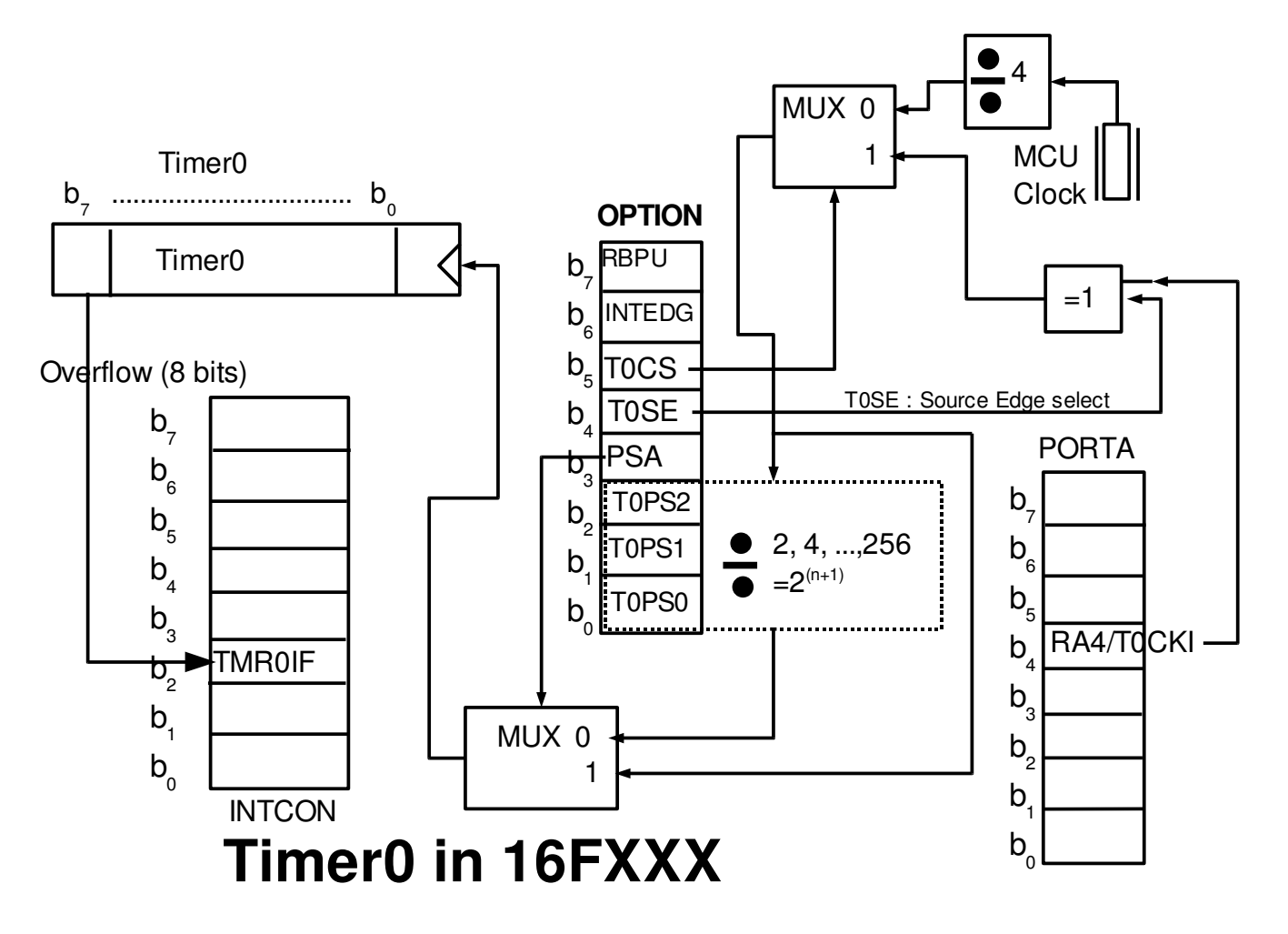

To make the timer0 working is easy but throughing an interrupt is something else. Again a block diagram will explain how interrupts work..

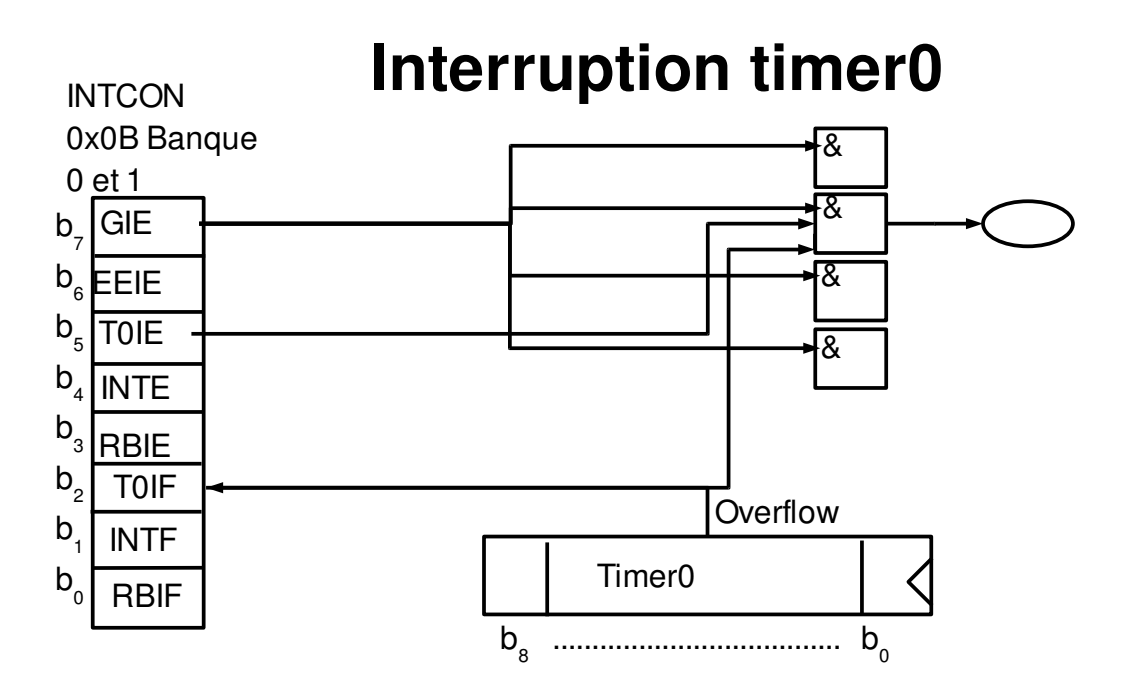

To realize the interrupt is done when a rising edge is present in the ellipse : we immediately deduce we have to set 1 in **INTCON**, exactly in T0IE and GIE.

#### **The Correponding Program**

Here is our first program with an interrupt.

```
#include <pic1684.h> 
void interrupt decalage(void);
unsigned char nb:
main(void){
  TRISA = 0xF9; // 6 entrees, 2 sorties pour A 
 TRISB = 0x00; // 8 sorties pour B
  OPTION = 0x07; // prescaler 256 , entree sur quartz 
   INTCON = 0xA0; // autorise l'interruption timer 
  PORTB = 0x01; // une seule diode allumee
  TMR0 = 0x00 ; 
 nb=0;
  while(1)
\overline{\mathcal{L}} // on ne fait rien que recopier sur 2 segments la valeur de SW1 
     if ((PORTA & 0x01) == 1) PORTA = 0x06;
     }
}
void interrupt decalage(void)
{
 nb++; //TMR0 = 0x00; //c'est fait car overflow
 if (!(nb % 16))PORTB = (PORTB << 1);
 if (PORTB == 0x00) PORTB = 0x01;
 TOIF = 0; // acquittement interruption
}
```
Have you seen the "if  $(1(nb \times 16))$ " which realize a division by 16 in the interrupt. It's because of the 50 MHz clock of our core. Note that a division by 16 is faster done with a mask but such optimization are not important with our project because every C program will spend a lot of time to wait.

Let's turn to VGA hardware.

# **Interfacing a VGA Monitor**

The Digilent S3 Board has (as many other boards) a VGA port with 5 signals : three for colors (Red, Green and Blue) and horizontal and vertical synchronizations. This is shown in the below Figure.

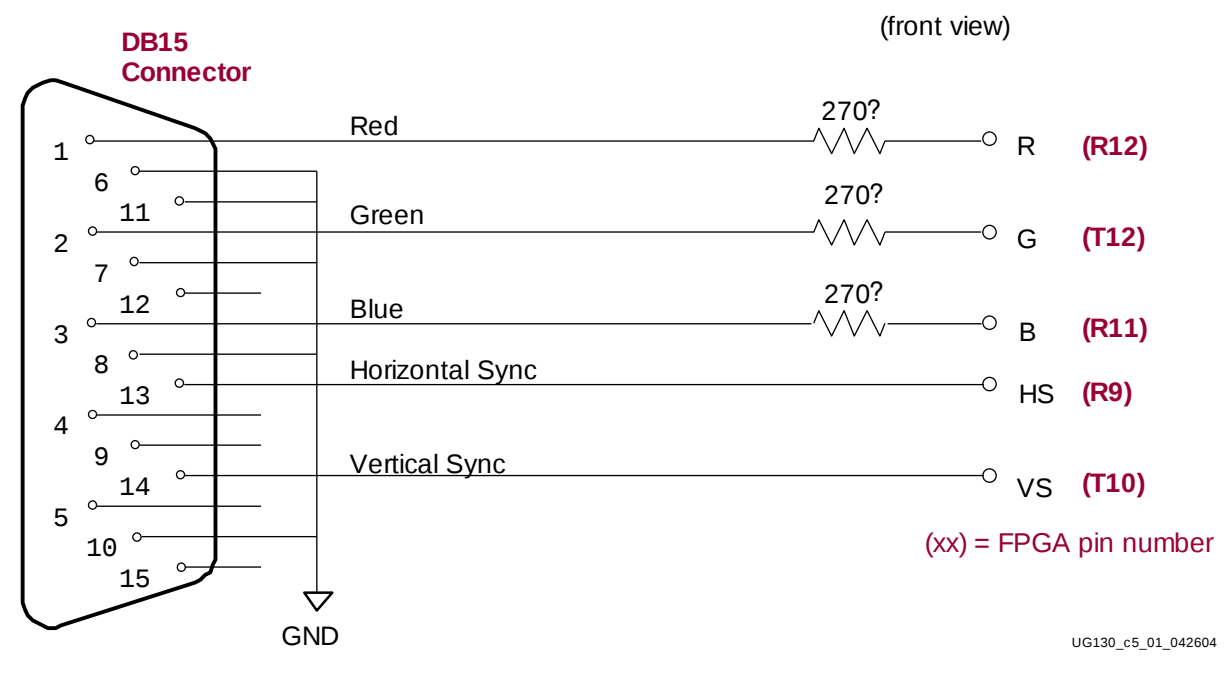

Figure 5-1: **VGA Connections from Spartan-3 Starter Kit Board**

# **Horizontal and Vertical synchronization**

Horizontal and vertical synchronization timings are presented in the Figure below for a 640 by 480 resolution. To meet these times, we only use two counters.

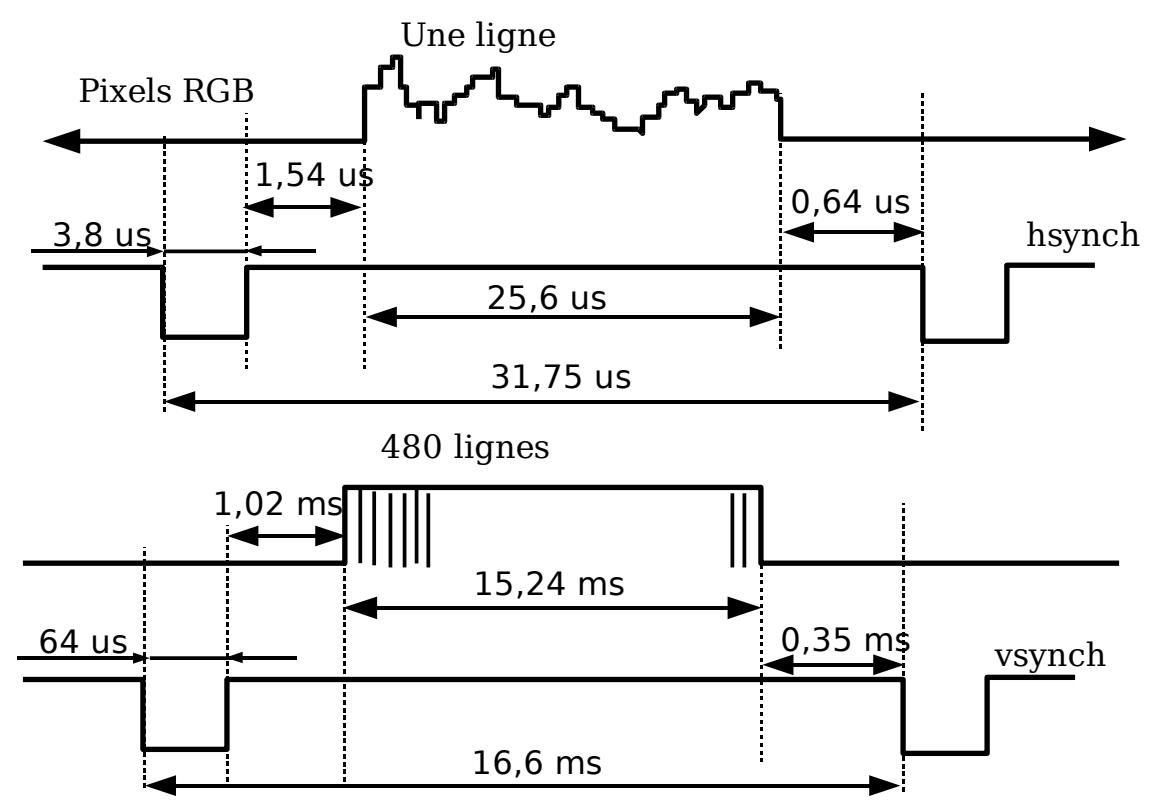

Here is how things are working with two counters (it's the "My vga synch.vhd" File content) :

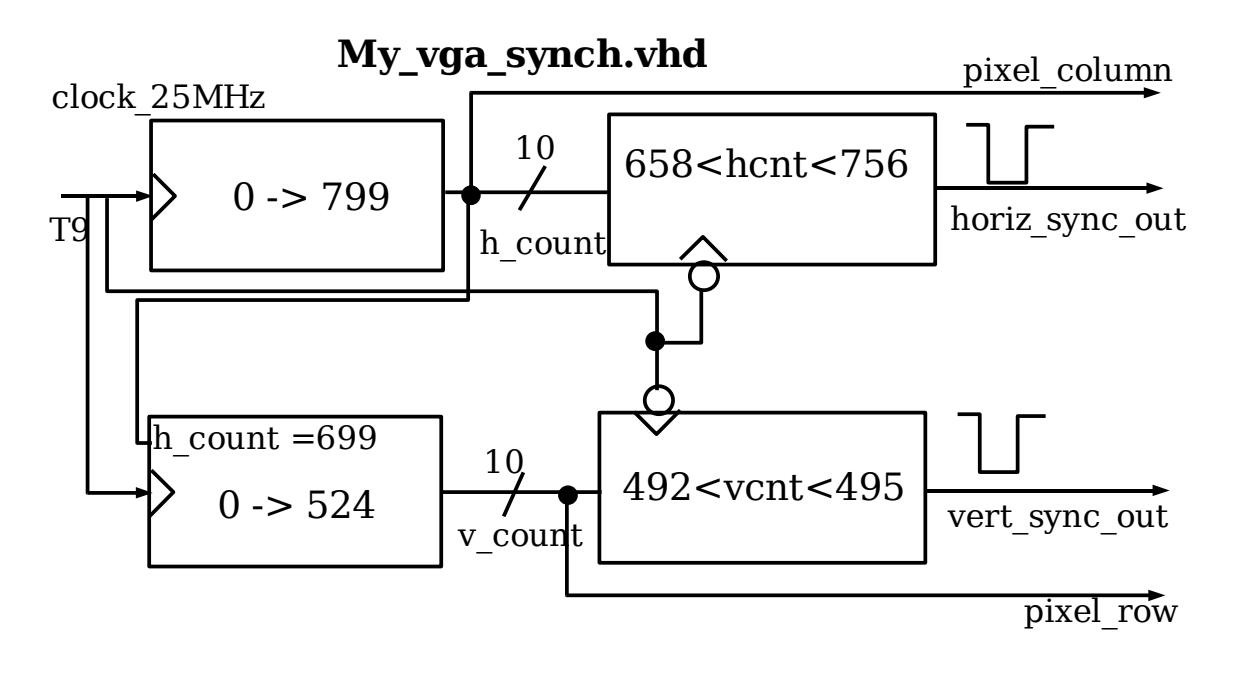

Comparators are combinational circuits in principle. But, as can be easily seen, they are synchronized on falling edge of the main 25 MHz clock. The corresponding VHDL program able to manage synchronization is given in appendix II. The corresponding VHDL code is only able to synchronize but draw nothing on the screen. Let's see how to draw a rectangle.

# **Drawing a Rectangle (which will become later a Ball)**

In order to draw a rectangle with a position set by an external C program we have to change our VGA controller. The rectangle size is fixed, only its position can be changed. Have a look at the below figure and you will see a combinatory part added, in which only rectangle 10 bits positions (here x\_rect and y rect) are present. Every drawing in the screen will be in this component. The x rect and y rect values are connected to core ports.

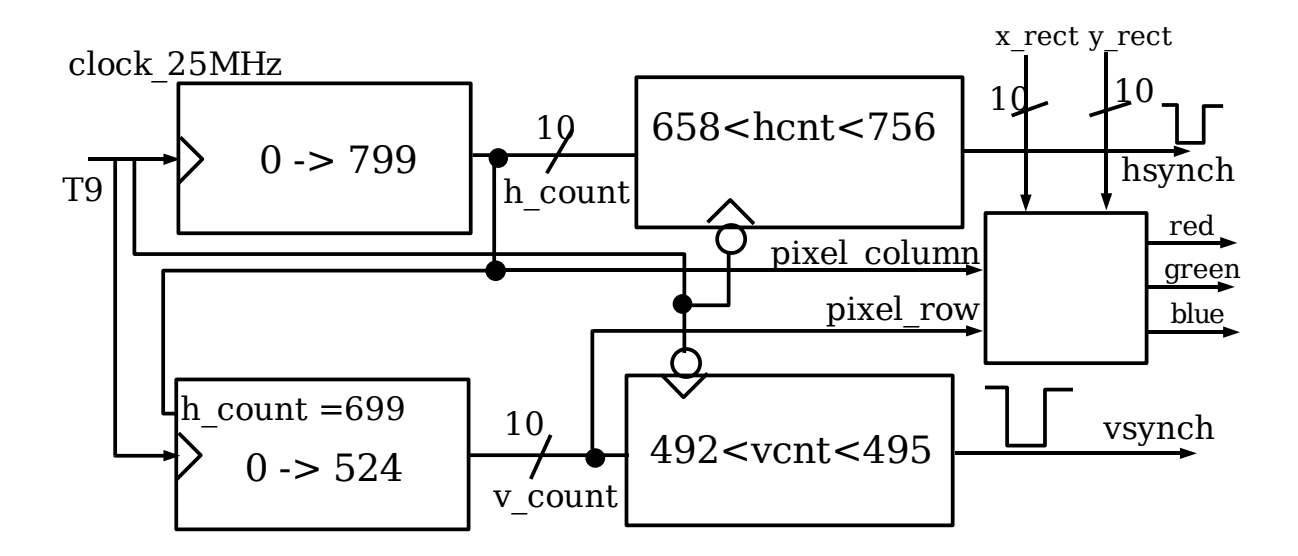

Before coming back into programming subjects we present the top architecture with all the previous components connected together.

### **Assembly of Core, Memories and VGA Controller**

As shown in the above figure we need 2x10=20 bits to modify our ball/rectangle position. Because ports are 8 bits, we need four ports only to manage the X and Y positions of the ball. But we have only two 8-bit output PORTs (only because I extend the original **PORTA**).

#### **Why only two Output PORTs**

In the Silicore1657 last academic year project, I have used TRISA as a ouptut PORT. At first I believed I can do the same with this core. But because I have enlarge the size of **PORTA**, I have read the VHDL source and found :

```
-- VHDL
for I in 0 to 7 loop
  if (trisa_reg(I) = '1') then
    ramin\_node(I) := portain\_sync\_reg(I); -- PORT A (when input mode)
   else
    ramin\_node(T) := portaout\_reg(T); -- PORT A (when output mode)
   end if;
end loop;
```
This snippet shows that **TRISA** is internally used in **CQPIC** core. This snippet definitively shows that even if **TRISA** is an external output named **porta\_dir,** it cannot be used as general purpose output port.

If you want to use TRISA as external PORT, you will be stunned by the strange behaviour of a C program like :

TRISA = PORTA ;

A connection between **PORTA** (**ra\_out**) and switchs is done in VHDL (with ucf file in fact) and **TRISA** (**ra\_dir**) is connected to LEDs. If **PORTA** is set to OxFF (with external switch) before the core starts, every set of a switch to 0 will correctly switch off the corresponding LED. But you will be unable to switch back the LED on.

**Conclusion** : Both PORTs TRIS (externally **porta\_dir** and **portb\_dir**) of the CQPIC core should never be used as a general purpose output PORT.

How can we get round this difficulty ?

### **Adding a PORTC in the CQPIC**

(The correponding core is available in the folder"\CQPICStart\PORTC" of CQPICStart.zip file in http://perso.wanadoo.fr/moutou/ER2/CQPICStart.zip).

After spending many hours to extend the 5-bit **PORTA** to 8-bit, I have seen every code places where I can easily add a **PORTC** to the CQPIC. Is this extension a solution for finding 20-bit in ports ? Not at all because as already explained, adding a **PORTC** will only gives us three output ports. I finally make this change in the core... and add also a corresponding strobe signal. With this strobe signal, I am able to add easily as many ports as I want.

Please also note this solution lead us to declare the new **PORTC** and **TRISC** in our C programs. Because it's a bad idea to modify pic1684.h file, the snippet below shows the way directly in the C program :

> #include <pic1684.h> // ou #include <hct.h> volatile unsigned char PORTC @ 0x07; volatile unsigned char TRISC @ 0x87;

It's very simple but not useful for particular bits access (we don't use bit access in our project).

Let's turn now to the complete solution.

#### **Adding a "strobe" to PORTC and managing more ports**

A "strobe" signal is an output which indicates when we write in the **PORTC**. With this signal it is easy to extend the number of ports untill 256. We give an example below showing how to extend to eight the nomber of PORTs. **PORTA** is used to select where is the final destination and **PORTC** is used to give the value. A block diagram will help for explanations.

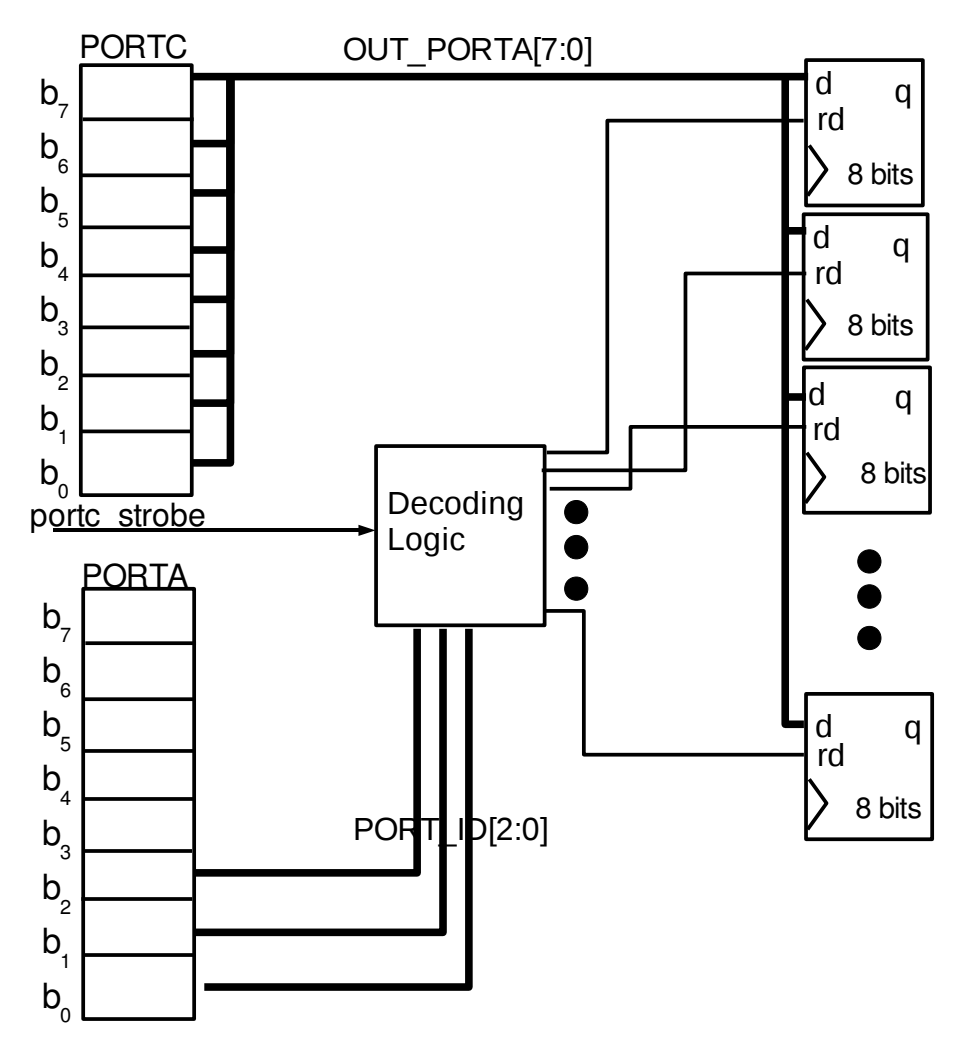

How things work is easy to follow with this block diagram. The **PORTC** (on the left) is connected to every added ports (on the right) and the decoding logic will send the strobe signal to the port selected with **PORTA** for a recopy of the value of **PORTC**.

**Conclusion** : The lack of one (or more) "strobe" signal in the original core is annoying when interfacing external hardware. Even if this doesn't lead to an interfacing impossibility, I think it's a good thing to add a **PORTC** and the corresponding strobe.

The corresponding VHDL program of the above block diagram is given below. It uses two inputs PORTA and PORTC to realize four output ports pA, pB, pC, pD in a little different way : four LSB bits of PORTA are used for the selection.

> -- increase the number of available ports with the new portC and its strobe -- ver1.10b, 2010/05/22 (Serge Moutou) library ieee; use ieee.std\_logic\_1164.all;

```
entity ports is 
      port( 
         clk : in std_logic; 
         strobeC_in : in std_logic; 
         portA : in std_logic_vector(7 downto 0); 
         portC : in std_logic_vector(7 downto 0); 
         pA,pB,pC,pD : out std_logic_vector(7 downto 0) --new ports 
      ); 
end ports; 
architecture BehPorts of ports is
signal Internal_strobes : std_logic_vector(7 downto 0);
begin
   dmux_Strobe:process(portA,strobeC_in) begin 
     case portA is 
      when "00000001" => Internal_strobes(\theta) <= strobeC_in;
      when "00000010" => Internal_strobes(1) <= strobeC_in;
      when "00000100" => Internal_strobes(2) <= strobeC_in;
      when "00001000" => Internal_strobes(3) <= strobeC_in;
      when others => internal_strobes <= (others = >'0');
      end case; 
   end process;
   port_A:process(clk)begin
     if clk'event and clk='1' then 
          if Internal_strobes="00000001" then 
                pA<=portC; 
            end if; 
     end if; 
   end process;
   port_B:process(clk)begin 
     if clk'event and clk='1' then 
       if Internal_strobes="00000010" then 
                pB<=portC; 
            end if; 
     end if; 
   end process; 
   port_C:process(clk)begin 
     if clk'event and clk='1' then 
       if Internal_strobes="00000100" then
                pC<=portC; 
            end if; 
     end if; 
   end process; 
   port_D:process(clk)begin
     if clk'event and clk='1' then 
       if Internal_strobes="00001000" then 
                pD<=portC; 
            end if; 
     end if; 
   end process; 
end BehPorts;
```
#### **Programming our core with VGA monitor**

(Have a look at the "\CQPICStart\VGA\_Pong"folder of CQPICStart.zip file). The four ports are connected with the 20-bit inputs of the VGA hardware. This means it's now possible to move a rectangle a ball with a program.

#### **C Programming**

Let's begin with a subprogram which write a 16-bit value in two new PORTs.

#### **The "setX" function**

With C language it could be done like as follow :

```
void set(unsigned int x){
  TRISA=0x00;TRISC=0x00; 
 PORTA=1;
  PORTC=x; //poids faible 
 PORTA=2;
  PORTC=x>>8;//poids fort 
}
```
The hardware completly determines the content of this subroutine.

#### **A horizontal Bouncing Ball**

Here is our first program which shows a continuously horizontal bouncing ball.

```
#include <pic1684.h>
volatile unsigned char PORTC @ 0x07;
volatile unsigned char TRISC \qquad \varpi 0x87;
void setX(unsigned int x); 
void setY(unsigned int y); 
void wait(int tempo); 
void main(){
int i; 
        while(1){
                setY(321); 
                for(i=0;i<600;i++){
                         setX(i); 
                         wait(30000);
                         wait(30000);
                }
        }
}
void setX(unsigned int x){
 TRISA=0x00;TRISC=0x00; 
  PORTA=1; //poids faible
  PORTC=x;
  PORTA=2;//poids fort
PORTC=x>>8;
}
void setY(unsigned int y){
  TRISA=0x00;TRISC=0x00; 
  PORTA=4; //poids faible
```

```
 PORTC=x;
  PORTA=8;//poids fort
 PORTC=x>>8;
}
void wait(unsigned char tempo){
OPTION=0x07; // div 256 et source=quartz 
TMR0 = 0:
while(TMR0<tempo);
}
```
Note the use of timer0 but without interrupt for wasting time.

#### **Complete Program managing the Ball**

Here is a simple program managing a XY bouncing ball :

```
#include <pic1684.h> 
volatile unsigned char PORTC @ 0x07;
volatile unsigned char TRISC \qquad \varpi 0x87;
void setX(unsigned int x); 
void setY(unsigned int y); 
void wait(unsigned char tempo); 
void main(){
int posX=0,posY=0; 
signed char deltaX=1, deltaY=1;
        while(1){
                if ((posX>=620) && (delay>=0)) deltaX= -deltaX;
                if ((posX \le 40) && (deltaX \le 0)) deltaX= -deltaX;
                posX=posX+deltaX; 
                setX(posX); 
                if ((posY>=460) && (deltaY>0)) deltaY= -deltaY;
                if ((posY \le 10) && (deltaY \le 0)) deltaY = -deltaY;
                posY=posY+deltaY; 
                setY(posY); 
                wait(250); 
                wait(250);
        }
}
void setX(unsigned int x){
  TRISA=0x00;TRISC=0x00; 
  PORTA=1; //poids faible
  PORTC=x;
  PORTA=2;//poids fort
 PORTC=x>>8;}
void setY(unsigned int y){
 TRISA=0x00;TRISC=0x00; 
  PORTA=4; //poids faible
  PORTC=x;
  PORTA=8;//poids fort
  PORTC=x>>8;
}
```

```
void wait(unsigned char tempo){
OPTION=0x07; // div 256 et source=quartz 
TMR0 = 0while(TMR0<tempo);
}
```
The drawback of this program is the little number of predictable trajectories of the ball and then less entertaining experience.

#### **Adding Borders and rackets**

Because a racket is only moving in the Y direction it only use 10 bits (in fact two ports). Then a ball and two rackets uses 8 output ports as already mentioned.

#### **Simple Solution without Border**

Because our previous external hardware has only four external ports, we present a working example which shows a bouncing ball but motionless rackets.

If the four added ports have a number from 0 to 3 as identifier we choose

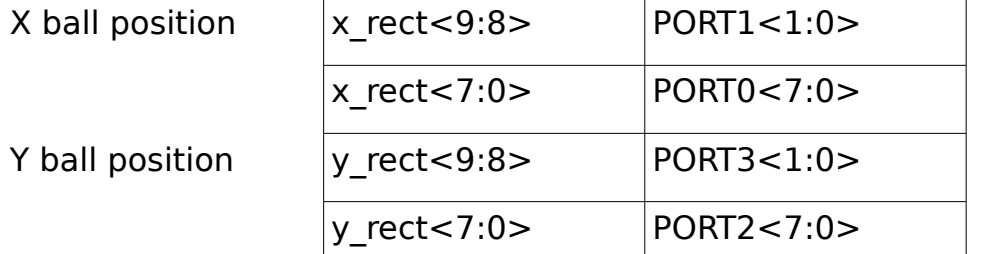

The size of the ball is not the same of the size of the rackets. If we want to manage such a situation we have to realize rectangle component as shown below :

```
COMPONENT rect IS PORT( 
  row,col,x_rec,y_rec,delta_x,delta_y :in STD_LOGIC_VECTOR(9 DOWNTO 0); 
  colorRGB : in STD_LOGIC_VECTOR(2 DOWNTO 0); 
red1,green1,blue1 : out std_logic);
END component;
```
Instanciating rectangles for ball and rackets is done as follow :

```
balle:rect port map(row=>srow, col=>scol,r ed1=>sred, green1=>sgreen, blue1=>sblue,
colorRGB=>"111", delta_x=>"0000001010", delta_y=>"0000001100", 
        x_{rec} \Rightarrow x_{rec} x y_{rec} \Rightarrow y_{rec};
raquetteG:rect port map(row=>srow, col=>scol, red1=>sred1, green1=>sgreen1,
      blue1=>sblue1, colorRGB=>"100", delta_x=>"0000001010",
      delta_y=>"0000111010", x_rec => "0000010110", 
     y\_rec(8 downto 1) => y\_raquG, y\_rec(9)=>(0'), y\_rec(0)=>(0');
```

```
raquetteD:rect port map(row=>srow, col=>scol, red1=>sred2, green1=>sgreen2,
      blue1=>sblue2,colorRGB=>"100", delta_x=>"0000001010",
      delta_y=>"0000111010", x_rec => "1001001000", 
     y_rec(8 downto 1) => y_raquD,y_rec(9)=>'0',y_rec(0)=>'0');
```
red  $\le$  sred or sred1 or sred2; green  $\leq$  sgreen or sgreen1 or sgreen2; blue  $\le$  sblue or sblue1 or sblue2;

Signals declarations are omitted. The complete program which manages bouncing on the borders and the rackets is presented now. You can see the Y coordinates of the rackets are updated but not used because at this stage hardware is unable to move rackets.

```
#include <pic1684.h> // Programme pour Hitech C dans MPLAB
void setX(unsigned int x); 
void setY(unsigned int y); 
void wait(unsigned char tempo); 
unsigned int posRaqu_16; 
void main(){
int posX,posY; 
unsigned char raqD_y=0,raqG_y=0; 
signed char deltaX=1, deltaY=1;
        while(1){
                posX=113;
                posY=101;
                setX(posX); 
                setY(posY); 
                while(RB2==0); // attente départ 
                while( (posX>30) && (posX<580)){
                        posRaqu_16=raqD_y<<1; 
                        if ((posX>=574) && (posY<posRaqu_16+58) &&
                             (posY>posRaqu_16-10) && (deltaX>0)) deltaX= -deltaX;
                         posRaqu_16=raqG_y<<1; 
                         if ((posX <= 32) && (posY < posRaqu_16+58) &&
                            (posY>posRaqu_16-10) && (deltaX<0)) deltaX= -deltaX;
                        posX=posX+deltaX; 
                        setX(posX); 
                        if ((posY>=460) &8 & (deltaY>0)) deltaY= -deltaY;
                        if ((posY \le 10) \& \& (deltaY \le 0)) deltaY = -deltaY;
                        posY=posY+deltaY; 
                        setY(posY); 
// gestion des raquettes 2bits PORTC/raquette 
                        if (RB0) if (raqG_y \leq215) raqG_y++;
                        if (RB1) if (raqG_y>0) raqG_y--;
                         //PORTD=raqG_y; 
                        if (RB6) if (raqD_y <215) raqD_y++;
                        if (RB7) if (raqD_y>0) raqD_y--;
                        //PORTE=raqD_y; 
                        wait(250); 
                        wait(250); 
                }
        }
}
```
As can be easily seen, we choose sw0,sw1,sw6 and sw7 switchs of the board connected to input **PORTB** to move up and down the rackets and sw2 (RC2) for the start.

# **What your Work consists of ?**

#### **The complete understanding of hardware (project preparation)**

You have to be able to draw all the components and their connections starting from the given VHDL files ("\CQPICStart\VGA\_Pong" folder of CQPICStart.zip file).

### **Extend the Hardware (project preparation)**

You have to extend the harware and then manage the rackets positions. You can choose to manage both the Y coordinates of each racket with one 8-bit port (leading then the hardware with 6 ports) or with 10-bit (leading then the hardware with 8 ports)

### **Developping in C language**

Design a C program for managing rackets move with first the switchs and second the joysticks.

#### **Bresenham Line Algorithm**

Explore if it is possible to use Bresenham's line algorithm for trajectories and so enlarge considerably the number of them. This algorithm is explain in WIKI : http://en.wikipedia.org/wiki/Bresenham's line algorithm

You can directly find a C version in the Internet : google Bresenham in C.

#### **Managing Scores**

Use the bottom of the VGA monitor to print scores in character mode.Every time a ball is lost a new score is printed.

# **Acknowledgements**

Thanks to Xilinx University Program for giving us gracefully five Digilent S3 Starter Board used in our students projects and practices.

#### **Written with OpenOffice 2.4.1 under Linux**

# **APPENDIX I (transforming a HEX into VHDL)**

The complete C++ program to transform the hex file into a VHDL file is not given here because its size. You can find it in "\CQPICStart\ROM" folder of "http://perso.wanadoo.fr/moutou/ER2/CQPICStart.zip" file.

**Attention** : I have not used the original hex2vhd.c file we can find in CQPIC core because it never works correctly. I have taken the C++ hex2rom.cpp file you can find in the concurent PPX project. This file is slightly modified to fit directly in our VHDL project.

When compiled the binary executable is named hex2rom.exe (under Windows) or hex2rom under Linux.

Use the command line :

```
hex2rom demo16F84.hex progrom 13l14s >progrom.vhd
```
if the starting file is demo16F84.hex.

The destination file is progrom.vhd with "progrom" as entity.

13 means 13-bit address,

l means little indian convention (b would be big indian)

14 means 14-bit data ROM.

# **Appendix II VHDL module to manage VGA**

Here is a complete VHDL module to manage completly VGA synchronization with a ball and two rackets (see "\CQPICStart\VGA\_Pong" folder of CQPICStart.zip file).

```
-- ************* My_vga_synch.vhd ***********
library IEEE;
use IEEE.STD LOGIC 1164.all:
use IEEE.STD LOGIC ARITH.all;
use IEEE.STD_LOGIC_UNSIGNED.all;
ENTITY VGA_SYNC IS
       PORT( clock 25Mhz : IN STD LOGIC;
       horiz_sync_out, vert_sync_out : OUT STD_LOGIC;
       pixel_row, pixel_column: OUT STD_LOGIC_VECTOR(9 DOWNTO 0));
END VGA_SYNC;
ARCHITECTURE a OF VGA_SYNC IS
       SIGNAL horiz_sync, vert_sync : STD_LOGIC;
       SIGNAL h_count, v_count :STD_LOGIC_VECTOR(9 DOWNTO 0);
BEGIN 
--Generate Horizontal and Vertical Timing Signals for Video Signal 
-- H_count counts pixels (640 + extra time for sync signals) 
-- 
-- Horiz_sync ------------------------------------__________-------- 
- H_{\text{count}} 0 640 659
-- 
gestion_H_Count:PROCESS(clock_25Mhz) BEGIN
       IF(clock_25Mhz'EVENT) AND (clock_25Mhz='1') THEN
        IF (h count = 799) THEN
         h_count <= (others =>'0');
         ELSE
         h_count \leq h_count + 1;
         END IF;
    END IF;
END PROCESS;
gestion_Horiz_sync: PROCESS(clock_25Mhz,h_count) BEGIN
--Generate Horizontal Sync Signal using H_count 
 IF(clock_25Mhz'EVENT) AND (clock_25Mhz='0') THEN
       IF (h_count \le 755) AND (h_count \ge = 659) THEN
               horiz_sync \le '0';
       ELSE
               horiz_sync \le '1;
       END IF;
 END IF;
END PROCESS;
-V count counts rows of pixels (480 + extra time for sync signals)
-- 
-- Vert_sync<br>-- V_count
              -- 1931-494 524
-- 
gestion_V_Count: PROCESS(clock_25Mhz,h_count) BEGIN
       IF(clock_25Mhz'EVENT) AND (clock_25Mhz='1') THEN
        IF (v_count >= 524) AND (h_count >= 699) THEN
               v_count \leq (others =>'0');
        ELSIF (h_count = 699) THEN
```

```
v_{\text{count}} \leq v_{\text{count}} + 1;
          END IF;
        END IF;
END PROCESS;
gestion_Vertical_sync:PROCESS(clock_25Mhz,v_count) BEGIN
        IF(clock_25Mhz'EVENT) AND (clock_25Mhz='0') THEN 
-- Generate Vertical Sync Signal using V_count 
         IF (v_count \le 494) AND (v_count \ge 493) THEN
                vert_sync \le \degree '0';
          ELSE 
                vert_sync \le '1;
          END IF;
        END IF;
END PROCESS;
 pixel column \leq h count;
  pixel_row <= v_count;
  horiz_sync_out <= horiz_sync;
 vert_sync_out <= vert_sync;
END a;
library IEEE;
use IEEE.STD_LOGIC_1164.all;
ENTITY VGAtop IS
 PORT (clk 50 : in STD_LOGIC;
        x_rect, y_rect: IN STD_LOGIC_VECTOR(9 DOWNTO 0);
        y_raquG, y_raquD: IN STD_LOGIC_VECTOR(7 DOWNTO 0);
        hsynch,vsynch,red,green,blue : out STD_LOGIC);
END VGAtop;
ARCHITECTURE atop of VGAtop is
COMPONENT VGA_SYNC IS 
        PORT( clock 25Mhz : IN STD LOGIC;
          horiz_sync_out, vert_sync_out : OUT STD_LOGIC;
           pixel_row, pixel_column: OUT STD_LOGIC_VECTOR(9 DOWNTO 0));
END COMPONENT;
COMPONENT rect IS PORT(
  row,col,x_rec,y_rec,delta_x,delta_y :in STD_LOGIC_VECTOR(9 DOWNTO 0);
  colorRGB : in STD_LOGIC_VECTOR(2 DOWNTO 0);
  red1,green1,blue1 : out std_logic);
END component; 
signal clk_25,sred,sgreen,sblue,sred1,sgreen1,sblue1,sred2,sgreen2,sblue2 : std_logic;
signal srow,scol : STD_LOGIC_VECTOR(9 DOWNTO 0);
begin
  process(clk_50) begin
   if clk_50'event and clk_50='1' then
         clk 25 \leq not \leqclk 25;
        end if;
  end process;
  i1:vga_sync port map(clock_25Mhz =>clk_25, horiz_sync_out=>hsynch,
          vert_sync_out=>vsynch, pixel_row=>srow, pixel_column=>scol);
  balle:rect port map(row=>srow, col=>scol, red1=>sred, green1=>sgreen,
           blue1=>sblue,colorRGB=>"111", 
           delta_x=>"0000001010",delta_y=>"0000001100", 
          x_{rec} \Rightarrow x_{rec} => x_{rec}, y_{rec} \Rightarrow y_{rec} ;
 raquetteG:rect port map(row=>srow, col=>scol, red1=>sred1, green1=>sgreen1,
          blue1=>sblue1,colorRGB=>"100", 
          delta_x=>"0000001010",delta_y=>"0000111010",
```

```
x_{rec} => "0000010110", y_{rec}(8 downto 1) => y_{rac} raquG,
         y\_rec(9)=>0', y\_rec(0)=>0');
 raquetteD:rect port map(row=>srow, col=>scol, red1=>sred2, green1=>sgreen2,
 blue1=>sblue2, colorRGB=>"100", 
 delta_x=>"0000001010",delta_y=>"0000111010", 
           x_{rec} => "1001001000", y_{rec}(8 downto 1) => y_{rac} raquD,
           y_{rec}(9) = >'0', y_{rec}(0) = >'0';
red \le sred or sred1 or sred2;
green \leq sgreen or sgreen1 or sgreen2;
blue \le sblue or sblue1 or sblue2;
end atop;
```
library IEEE; use IEEE.STD\_LOGIC\_1164.all; use ieee.std\_logic\_arith.all; use ieee.std\_logic\_unsigned.all; --use ieee.numeric\_std.all;

#### ENTITY rect IS PORT(

```
row,col,x_rec,y_rec,delta_x,delta_y :in STD_LOGIC_VECTOR(9 DOWNTO 0);
 colorRGB : in STD_LOGIC_VECTOR(2 DOWNTO 0);
 red1,green1,blue1 : out std_logic);
END rect;
ARCHITECTURE arect of rect is begin
 PROCESS(row,col,x_rec,y_rec) BEGIN 
   if row > y_rec and row < y_rec+delta_y then
    if col >x_rec and col < x_rec+delta_x then
           red1 \le colorRGB(2);
           green1 \leq \text{colorRGB}(1);blue1 \le colorRGB(0);
    else 
           red1 \le '0';
           green1 \le y;
           blue1 \le v');
    end if;
  else 
           red1 \le '0';
           green1 \le '0';
           blue1 \le '0';
   end if; 
  end process;
```
end arect;

# **Appendix III (ucf File)**

```
#PORTB sur leds
net "rb0_out" loc="K12";
net "rb1_out" loc="P14";
net "rb2_out" loc="L12";
net "rb3_out" loc="N14";
net "rb4_out" loc="P13";
net "rb5_out" loc="N12";
net "rb6_out" loc="P12";
net "rb7_out" loc="P11";
#PORTB sur interrupteurs
net "rb_in<7>" loc="k13"; 
net "rb_in<6>" loc="k14";
net "rb_in<5>" loc="j13"; 
net "rb_in<4>" loc="j14";
net "rb_in<3>" loc="h13"; 
net "rb_in<2>" loc="h14"; 
net "rb_in<1>" loc="g12"; 
net "rb_in<0>" loc="f12";
#sept segments
        #net "sorties<6>" loc="E14";
        #net "sorties<5>" loc="G13";
        #net "sorties<4>" loc="N15";
        #net "sorties<3>" loc="P15";
        #net "sorties<2>" loc="R16";
        #net "sorties<1>" loc="F13";
        #net "sorties<0>" loc="N16";
#selection afficheurs
        #net "affpdsfaible" loc="D14";
        #net "affpdsfort" loc="G14";
# clock
net "clkin" loc="T9";
net "clkin" TNM_NET = "clkin";
TIMESPEC "TS_mclk" = PERIOD "clkin" 20 ns HIGH 50 %;
# reset
net "mclr_n" loc="M13"; 
net "ponrst_n" loc="M14";
#VGA
net "hsynch" loc="R9";
net "vsynch" loc="T10";
net "red" loc="R12";
net "blue" loc="R11";
net "green" loc="T12";
```
# **Appendix IV (pong.vhd File)**

Here is the VHDL file at the top of the hierarchy describing then how components are connected (see "\CQPICStart\VGA\_Pong" folder of CQPICStart.zip file) :

```
library IEEE;
use IEEE.STD_LOGIC_1164.all;
entity pong is
 PORT (<br>rb_in
                   \therefore in std_logic_vector(7 downto 0);
      ponrst_n : in std_logic;<br>mclr n : in std_logic;
      mclr_n : in std_logic;
      clkin : in std_logic;
      hsynch, vsynch, red, green, blue : out STD_LOGIC
      );
end pong;
architecture beh_pong of pong is
      component cqpic 
      port (
             ra_in : in std_logic_vector(7 downto 0);
             rb_in : in std_logic_vector(7 downto 0);
             ponrst_n : in std_logic;
             mclr_n : in std_logic;
             clkin : in std_logic;
             wdtena : in std_logic;
             wdtclk : in std_logic;
             ra_out : out std_logic_vector(7 downto 0);
             rb_out : out std_logic_vector(7 downto 0);
             ra_dir : out std_logic_vector(7 downto 0);
             rb_dir : out std_logic_vector(7 downto 0);
             rc_out, rc_dir : out std_logic_vector(7 downto 0); --
PORT-C data 
             rc_in : in std_logic_vector(7 downto 0);
             rd_out : out std_logic_vector(7 downto 0); -- (added PORT-D
data) 
             re_out : out std_logic_vector(7 downto 0); -- (added PORT-E
data) 
             clkout : out std_logic;<br>wdtfull : out std
                                : out std_logic;
             powerdown : out std_logic;
             startclkin : out std_logic
      );
      end component;
      component VGAtop 
      PORT (clk_50 : in STD_LOGIC;
                x_rect, y_rect: IN STD_LOGIC_VECTOR(9 DOWNTO 0);
               y_raquG, y_raquD: IN STD_LOGIC_VECTOR(7 DOWNTO 0);
        hsynch,vsynch,red,green,blue : out STD_LOGIC);
      END component;
      signal s_x_rect, s_y_rect : STD_LOGIC_VECTOR(9 DOWNTO 0);
      signal s_rb, s_re : STD_LOGIC_VECTOR(\overline{5} DOWNTO 0);
begin
  core : cqpic port map(
      ra_in => "00000000", 
      rb_in \Rightarrow rb_in,rc_in => "00000000", 
      ponrst_n => ponrst_n, 
      mc1r_n => mc1r_n,
      clkin => clkin,
```

```
wdtena => '0', 
       wdtclk => '0', 
       ra\_out \implies s\_x\_rect(7 \text{ downto } 0),rb\_out(1 downto 0) => s\_x\_rect(9 downto 8),
       rb\_out(7 downto 2) \Rightarrow s\_rb,rd\_out \Rightarrow s\_y\_rect(7 \text{ down to } 0),re\_out(1 downto 0) => s\_y\_rect(9 downto 8),
       re\_out(7 downto 2) => s\_re);
 vga:VGATop port map (
 clk_50 => clkin, 
       x_rect => s_x_rect, 
       y_rect => s_y_rect, 
       y_raquG => "00000000", 
       y_raquD => "00000000", 
       hsynch => hsynch, 
       vsynch => vsynch,
       red \Rightarrow red,
       green = green,
       blue = blue);
end beh_pong;
```